'I<sup>2</sup>C Made Simple'

## **I²C and SMBus Control DLL User's Manual**

**Version 4**

**Date: November 1, 2008**

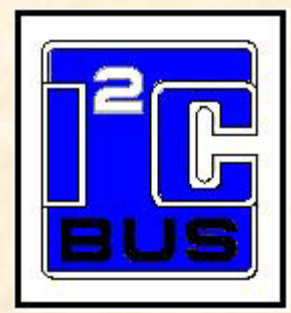

Information provided in this document is solely for use with LPT-to-I2C SE Professional. SB Solutions, Inc. reserves the right to make changes or improvements to this document at any time without notice. We assume no liability whatsoever in the sale or use of this product, including infringement of any patent or copyright. No part of this document may be reproduced or transmitted in any form or by any means, electronic or mechanical, for any purpose, without the express written permission of SB Solutions, Inc.

Microsoft Visual Basic, Windows and Windows NT are registered trademarks of Microsoft Corporation. Other brand names are trademarks or registered trademarks of their respective owners.

Questions or comments regarding this document should be emailed to: support@i2ctools.com.

Suggestions for enhancements should be emailed to[: support@i2ctools.com.](mailto:support@i2ctools.com)

2008 SB Solutions, Inc. All rights reserved. Revision 4 Nov-08

### **Table of Contents**

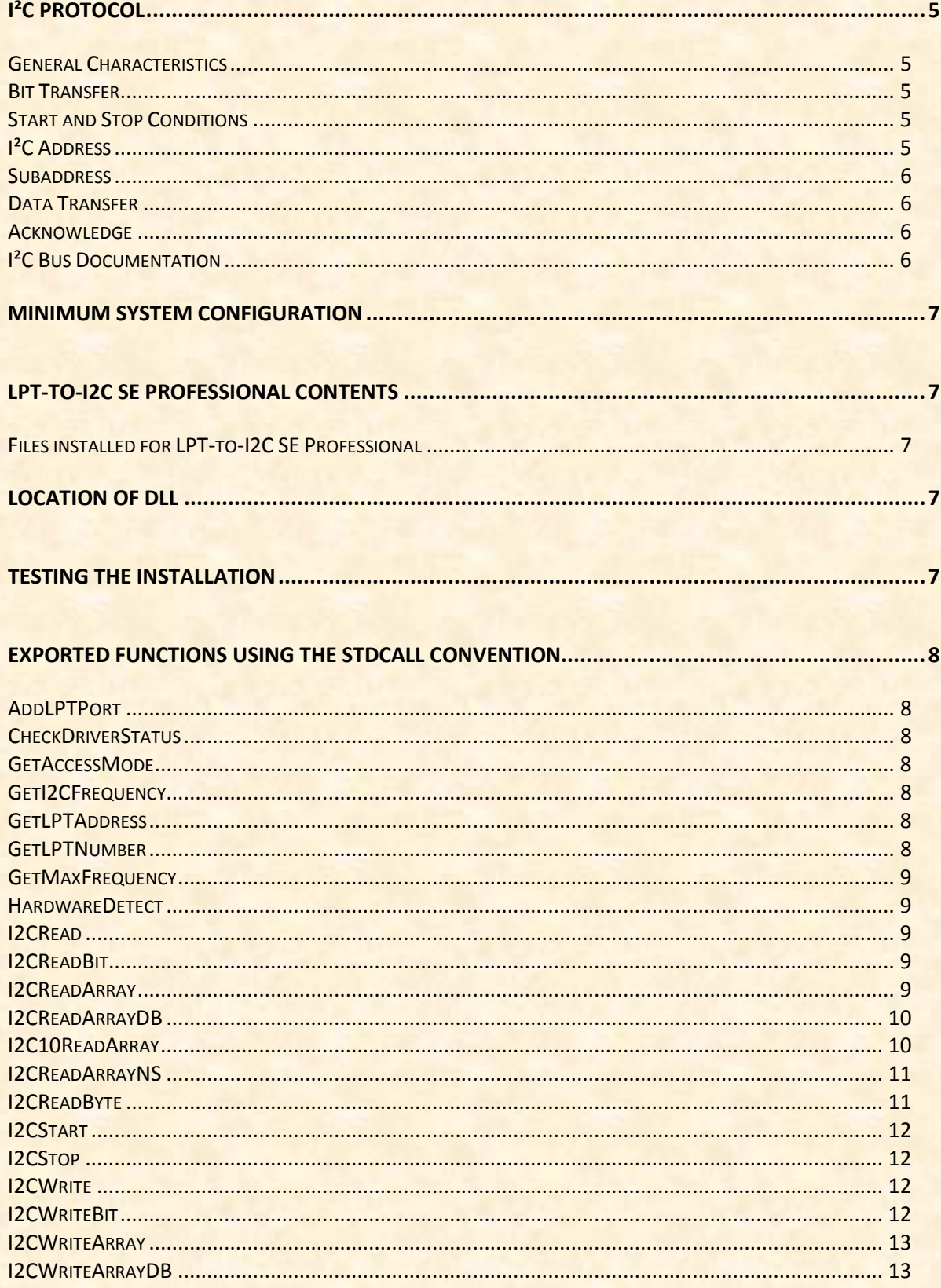

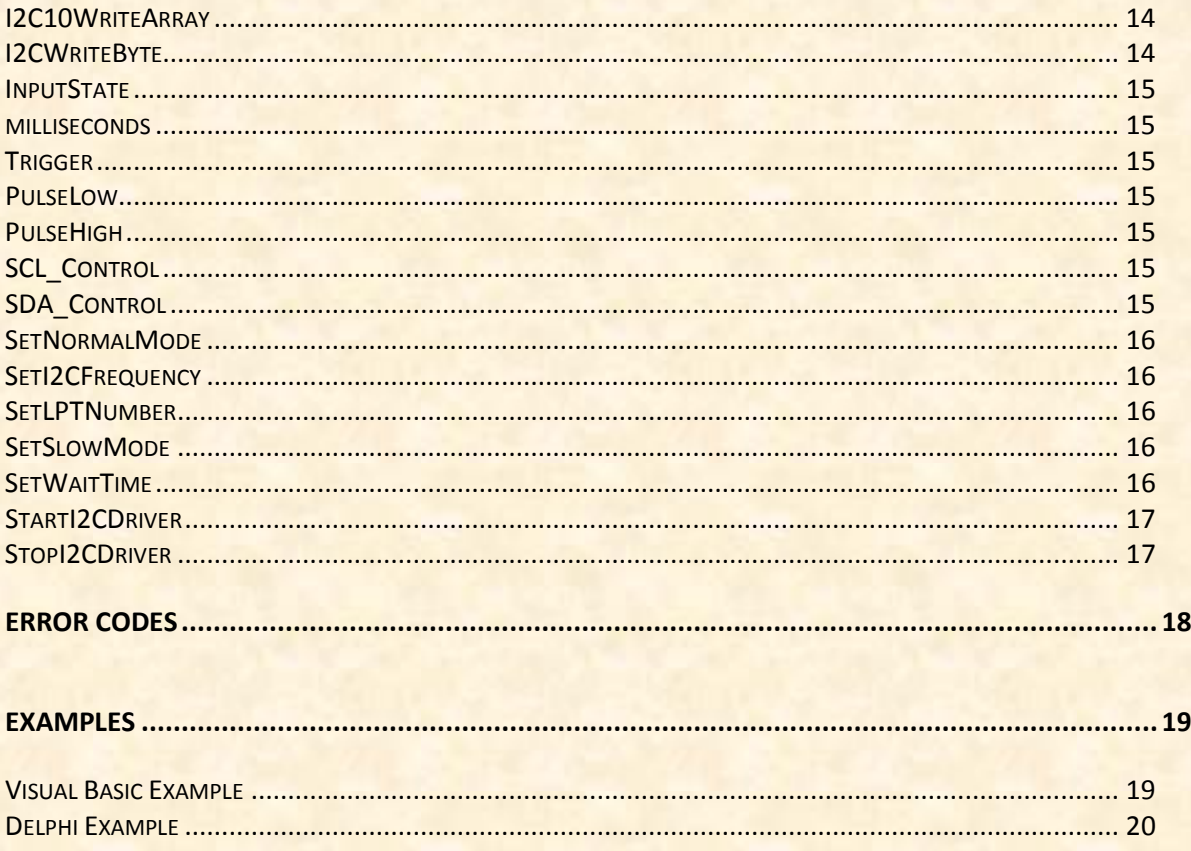

 $\overline{4}$ 

### <span id="page-4-0"></span>**I²C Protocol**

#### <span id="page-4-1"></span>**General Characteristics**

The I<sup>2</sup>C protocol allows data to be transferred between devices using two open-drain (or open-collector) bidirectional lines. One line is the serial clock (SCL) and the other is the serial data (SDA). The bus master generates the Start conditions, the clock signals on SCL, as well as the Stop condition. An acknowledge is transmitted by the receiving device on the bus after each byte is sent.

#### <span id="page-4-2"></span>**Bit Transfer**

Data on SDA must be stable while SCL is high. The state of SDA when SCL is high determines the logic level of the transmitted data bit.

#### <span id="page-4-3"></span>**Start and Stop Conditions**

Within the procedure of the I<sup>2</sup>C bus, unique situations arise which are defined as START and STOP conditions. A HIGH to LOW transition on the SDA line while SCL is HIGH is one such unique case. This situation indicates a START condition. A LOW to HIGH transition on the SDA line while SCL is HIGH defines a STOP condition. The master always generates START and STOP conditions. The bus is considered to be busy after the START condition. The bus is considered to be free again a certain time after the STOP condition.

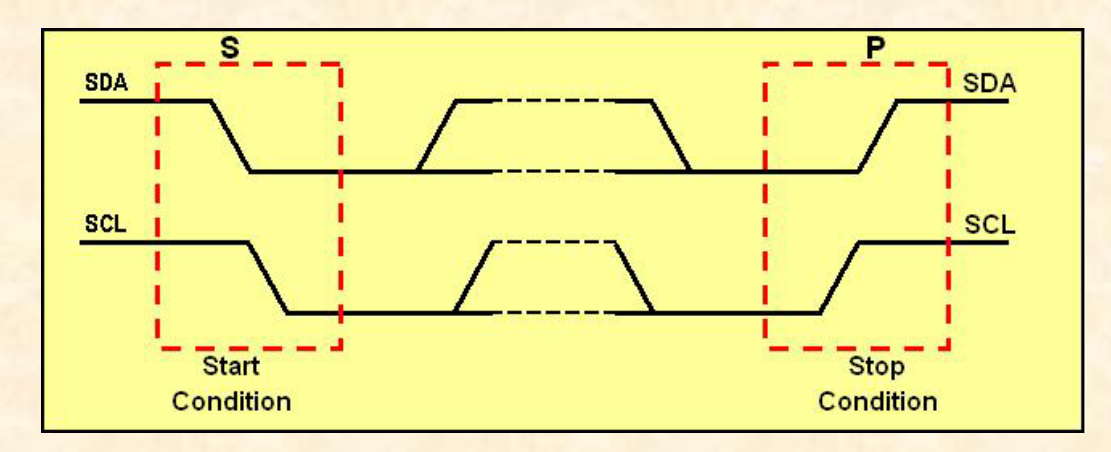

#### <span id="page-4-4"></span>**I²C Address**

The first seven bits of an I²C transmission, after a Start condition, make up the slave address. The eighth bit (or the least significant bit) is the R/W bit that determines the direction of the message.

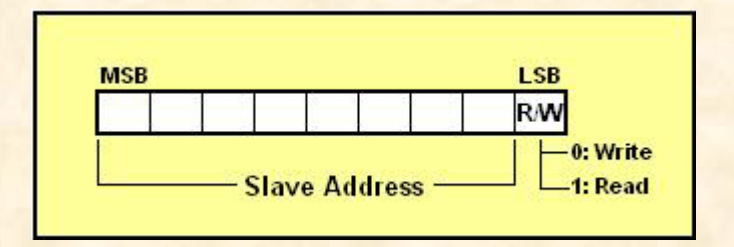

A '0' in the least significant position of the first byte means that the master will WRITE information to the selected slave. A '1' in this position means that the master will READ information from the slave. When an I<sup>2</sup>C address is sent, each device in a system compares the first seven bits after the START condition

with its own address. If they match, the device considers itself addressed by the master as a slave-receiver or slave-transmitter, depending on the R/W bit.

When transmitting an address using LPT-to-I2CSEpro.dll, the user should use the I2CWrite function and then ensure that the correct least significant bit has been appended ('1' for read, '0' for write). See the Examples section for further information.

#### <span id="page-5-0"></span>**Subaddress**

When an I<sup>2</sup>C device contains more than one register, the various registers are generally accessed using a subaddress that is sent following the device address (see the WriteArray and ReadArray sections below). The subaddress acts like a pointer to the register that needs to be accessed.

#### <span id="page-5-1"></span>**Data Transfer**

Every byte on the SDA line must be 8-bits long. The number of bytes that can be transmitted per transfer is unrestricted. Each byte must also be followed by an acknowledge bit. Data is transferred with the most significant bit first. If a receiver can't receive another complete byte of data until it has performed some other function, it can hold the clock line SCL low to force the transmitter into a wait state. Although the I²C specification does not specify a maximum wait state, LPT-to-I2C SE Professional has set a default maximum wait state length of approximately 50ms. This value may be changed by using the SetWaitTime function.

#### <span id="page-5-2"></span>**Acknowledge**

The acknowledge related clock pulse is generated by the master (LPT-to-I2C SE Professional is always the bus masters). The transmitter releases the SDA line during the acknowledge clock pulse. The receiver must pull down the SDA line during the acknowledge clock pulse so that it remains stable low during the high period of the clock pulse.

The master-receiver signals the end of a read by not acknowledging the last byte it requires.

#### <span id="page-5-3"></span>**I²C Bus Documentation**

The complete I<sup>2</sup>C Bus specification can be found at [http://www.nxp.com/products/interface\\_control/i2c/.](http://www.nxp.com/products/interface_control/i2c/)

### <span id="page-6-0"></span>**Minimum System Configuration**

- $\checkmark$  PC with a Pentium 60 and 8MB RAM or better
- $\checkmark$  Windows 95, 98, ME, NT4, 2000, XP, XP64, Vista, and Vista64
- **✓** 6 MB of free HDD space
- **✓ CD ROM drive (used for installation only)**
- Bi-directional Parallel Port (DB-25, LPT port) or PCI-based LPT add-in card

### <span id="page-6-1"></span>**LPT-to-I2C SE Professional Contents**

- LPT-to-I2C SE Professional installation CD ROM
- Parallel Port adapter with 256-byte EEPROM

#### <span id="page-6-2"></span>**Files installed for LPT-to-I2C SE Professional**

- LPT-to-I2CSEpro.dll this is the actual dll file you will link to your application. The installation process places this file in the appropriate Windows\System folder
- LPT-toI2C SE Professional User's Manual (this document)
- Visual  $C_{++}$ , Delphi,  $C_{++}$  Builder, and Visual Basic example files
- LPT-to-I2C SE.exe application
- LPT-to-I2C SE Software User's Manual.pdf
- TVICHW32.SYS installed in the Windows\System32 directory
- TVICHW32. VXD installed in the Windows\System directory
- TVicHW32.DLL installed for all operating systems
- Getting Started with LPT-to-I2C SE.pdf
- LPT-to-I2C SE Hardware User's Manual.pdf
- Software license agreement (license.txt)
- Registration Form (RegFile.txt)

### <span id="page-6-3"></span>**Location of DLL**

The LPTtoI2CSEpro.dll is placed in the Windows\System32 directory during installation.

### <span id="page-6-4"></span>**Testing the Installation**

After LPT-to-I2C SE Professional has been installed on your hard disk, the installation of the driver can be tested with the included LPT-to-I2C SE application. The hardware should be inserted into an available parallel port, and then the application can be started. If the installation was successful, you should be able to read and write from the on-board EEPROM using the 256x8 EEPROM from the LPT-to-I2C SE device pull-down menu.

Note that when installing the software to a Win32 or Win64 system, you must have Administrator privileges or the parallel port drivers will not be loaded correctly. After the software has successfully been installed, normal user privileges can be restored.

Users who do not install with Administrator privileges commonly encounter a 'Privileged Instruction' error. If you see this error message, please log back on as the Administrator and reinstall the software.

### <span id="page-7-0"></span>**Exported Functions using the stdcall convention**

Most programming languages, such as Visual C++, Delphi, C++ Builder, and Visual Basic, can use the **stdcall** calling convention. The stdcall convention passes the parameters to the functions in the dll from right to left and it is up to the called functions (in this case, the functions in LPTtoI2CSEpro.dll) to clean up the stack.

#### <span id="page-7-1"></span>**AddLPTPort**

This function takes the LPT address and returns an LPT number. The AddLPTPort function is only needed when a PCI-based parallel port add-in card needs to be used, rather than the standard parallel ports found on a PC. The LPTaddress can be found in Device Manager within Windows Control Panel.

```
C++: unsigned char AddLPTPort (short int LPTaddress)
Delphi: AddLPTPort(LPTaddress: word): byte;
         VB: AddLPTPort (ByVal LPTaddress As Integer) As Byte
```
#### <span id="page-7-2"></span>**CheckDriverStatus**

This function takes no argument and returns the current state of the hardware driver. The result is true (nonzero) when the driver is functioning normally and a '0' (false) is if the driver is not started or cannot be started. Use this function to ensure that the driver is active before attempting any I<sup>2</sup>C communications.

```
C++: short int CheckDriverStatus(void);
Delphi: CheckDriverStatus: WordBool;
       VB: CheckDriverStatus() As Boolean
```
#### <span id="page-7-3"></span>**GetAccessMode**

The GetAccessMode function is available for backwards compatibility only. The function always returns false which indicates 'Slow' access.

```
C/C++: short int GetAccessMode(void);
Delphi: GetAccessMode: WordBool;<br>VB: GetAccessMode() As Boole
          VB: GetAccessMode() As Boolean
```
#### <span id="page-7-4"></span>**GetI2CFrequency**

This function takes no arguments and returns the current I<sup>2</sup>C clock frequency.

```
C/C++: int GetI2CFrequency(void);
Delphi: GetI2CFrequency: integer;
VB: GetI2CFrequency() As Long
```
#### <span id="page-7-5"></span>**GetLPTAddress**

The computer's parallel ports have a physical address that can be found using the GetLPTAddress function. This function takes no arguments and returns a two byte unsigned integer containing the LPT address. Using this function is not required but is available for the user's information.

```
C/C++: short int GetLPTAddress(void);
Delphi: GetLPTAddress: word;
       VB: GetLPTAddress() As Integer
```
#### <span id="page-7-6"></span>**GetLPTNumber**

The GetLPTNumber function takes no arguments and returns the value of the currently selected parallel port.

The function returns 1, 2, or 3, corresponding to LPT1, LPT2, and LPT3, respectively.

```
C/C++: unsigned char GetLPTNumbr(void);
Delphi: GetLPTNumber: byte;
       VB: GetLPTNumber() As byte
```
#### <span id="page-8-0"></span>**GetMaxFrequency**

The GetMaxFrequency function returns the maximum I<sup>2</sup>C clock frequency possible with the user's computer hardware. The value is hardware dependent.

```
C/C++: int GetMaxFrequency(void);
Delphi: GetMaxFrequency: integer;<br>VB: GetMaxFrequency() As Long
          VB: GetMaxFrequency() As Long
```
#### <span id="page-8-1"></span>**HardwareDetect**

This function checks to see if the LPT-to-I2C SE hardware is attached to the currently selected parallel port. The two byte Boolean value returned by HardwareDetect contains true (non-zero) if hardware was detected while the return value is false  $(0')$  if the hardware was not detected. It is important to ensure that hardware is detected since no I²C communications will begin until hardware has been detected. Therefore, after calling the SetLPTNumber function, it is a good idea to call HardwareDetect to see if the hardware was detected.

```
C/C++: short int HardwareDetect(void);
Delphi: HardwareDetect: wordbool;
       VB: HardwareDetect() As Boolean
```
#### <span id="page-8-2"></span>**I2CRead**

This function takes a two-byte Boolean value and a pointer to data byte and then reads one byte from a device on the I²C bus. The Boolean value indicates whether the byte will be the last byte read from the I²C bus. A true (non-zero) indicates that it is the last byte to read while a false ('0') indicates that additional bytes will be read. The returned value contains the error condition. See Error Codes section for return values. The data byte is written to the memory location specified by ReadData.

```
C/C++: unsigned char I2CRead(short int LastByte, unsigned char *ReadData);
Delphi: I2CRead(LastByte: wordbool; var ReadData: byte): byte;
       VB: I2CRead(ByVal LastByte As Boolean, ByRef ReadData As Byte) As Byte
```
#### <span id="page-8-3"></span>**I2CReadBit**

This function reads one bit from the I<sup>2</sup>C bus and places it in the least significant bit of the memory location specified by 'ReadData'. The returned value contains the error condition. See Error Codes section for return values.

These bit functions (I2CWriteBit and I2CReadBit) are useful for testing for error conditions. For example, how does a device on the bus react to a misplaced Stop or Start condition? This can be simulated by sending out a Start, followed by four data bits, and then another Start or Stop condition.

An example using I2CReadBit and I2CWriteBit is included in the installation package.

```
C/C++: unsigned char I2CReadBit(unsigned char *ReadData);
Delphi: I2CReadBit(var ReadData: byte): byte;
       VB: I2CReadBit(ByRef ReadData As Byte) As Byte
```
#### <span id="page-8-4"></span>**I2CReadArray**

The I2CReadArray function takes four arguments: the device address, the device subaddress, the number of bytes to read, and a pointer to an element within an array of bytes. I2CReadArray sends the I<sup>2</sup>C message shown below and returns any error condition it encounters. It is the calling program's responsibility to allocate

the correct memory space for the array. The function ensures that the lsb of the address is appropriate ('1' or '0' depending on Write or Read) before it is sent to the target device.

#### **C/C++: unsigned char** I2CReadArray(**unsigned char** address,

```
 unsigned char subaddress, int nBytes, unsigned char *ReadData);
Delphi: I2CReadArray(address,subaddress: byte; nBytes: integer;
```
**var** ReadData): **byte**;

```
VB: I2CReadArray(ByVal address As Byte, ByVal subaddress As Byte, nBytes As 
       Long, ByRef ReadData As Byte) As Byte
```
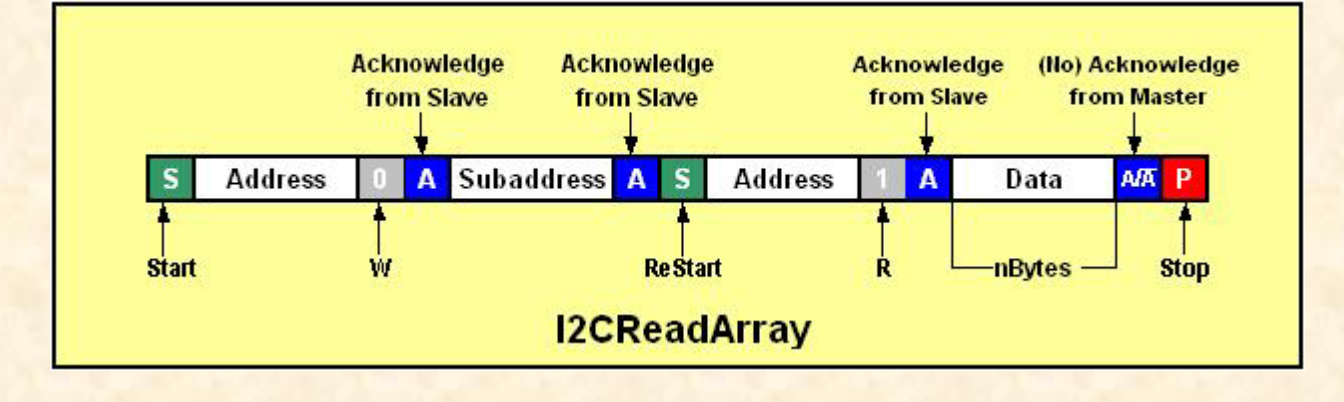

#### <span id="page-9-0"></span>**I2CReadArrayDB**

The I2CReadArrayDB function takes five arguments: the device address, the high byte of the device subaddress, the low byte of the device subaddress, the number of bytes to read, and a pointer to an element within an array of bytes. I2CReadArrayDB sends the I<sup>2</sup>C message shown below and returns any error condition it encounters. It is the calling program's responsibility to allocate the correct memory space for the array. The function ensures that the lsb of the address is appropriate ('1' or '0' depending on Write or Read) before it is sent to the target device.

This function is useful for communicating with large eeproms that use a two byte subaddressing scheme.

**C/C++: uchar** I2CReadArrayDB(**uchar** address, **uchar** subaddressHigh, **uchar** subaddressLow, **int** nBytes, **uchar \***ReadData);

**Delphi:** I2CReadArrayDB(address, subaddressHigh, subaddressLow: **byte**; nBytes: **integer**; **var** ReadData: byte): **byte**;

**VB:** I2CReadArrayDB(**ByVal** address **As Byte**, **ByVal** subaddressHigh **As Byte**, **ByVal** subaddressLow **As Byte, ByVal** nBytes **As Long**,**ByRef** ReadData **As Byte**)**As Byte**

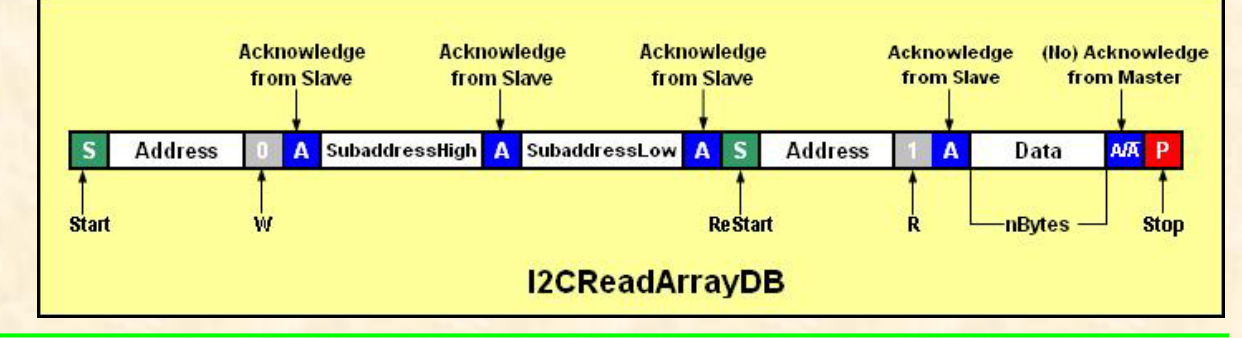

#### <span id="page-9-1"></span>**I2C10ReadArray**

The I2C10ReadArray function (read an array with 10-bit device addressing) is similar to the I2CReadArray function; however, it uses 10-bit I²C addressing. The I²C specification states that the 10-bit address has the following format:

First byte:  $1111 \, 0xx + R/W$  bit

Second byte:  $\overline{x} \times \overline{x} \times \overline{x}$ ; where  $\overline{x} =$  the 10 bits of address The function takes the received 16-bit address data and uses the lower 10 bits to generate the proper 10-bit I<sup>2</sup>C compliant format. A subaddress is also sent after the second byte of the address (not shown in diagram below).

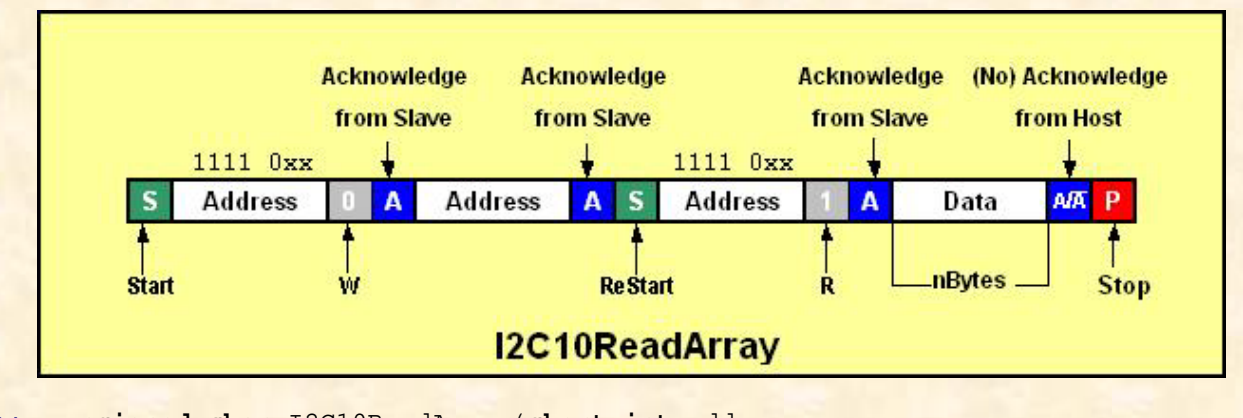

**C/C++: unsigned char** I2C10ReadArray(**short int** address, **unsigned char** subaddress, **int** nBytes, **unsigned char \***ReadData); **Delphi:** I2C10ReadArray(address: **word**; subaddress: **byte**; nBytes: **integer**; **var** ReadData): **byte**;

**VB:** I2C10ReadArray(**ByVal** address **As Integer**, **ByVal** subaddress **As Byte**, nBytes **As Long**, **ByRef** ReadData **As Byte**) **As Byte**

#### <span id="page-10-0"></span>**I2CReadArrayNS**

The I2CReadArrayNS function (read an array with no subaddress) is similar to the I2CReadArray function; however, it does not perform the write to a subaddress before the read is transmitted.

This function takes three arguments: the device address, the number of bytes to read, and a pointer to an element within an array of bytes. It is the calling program's responsibility to allocate the correct memory space for the array. The function ensures that the lsb of the address is set to a '1' before it is sent to the target device.

**C/C++: unsigned char** I2CReadArrayNS(**unsigned char** address, **int** nBytes, **unsigned char \***ReadArray);

**Delphi:** I2CReadArrayNS(address:**byte**; nBytes: **integer**; **var** ReadData: **byte**): byte; **VB:** I2CReadArrayNS(**ByVal** address **As Byte**, **ByVal** nBytes **As Long**, **ByRef** ReadData **As Byte**) **As Byte**

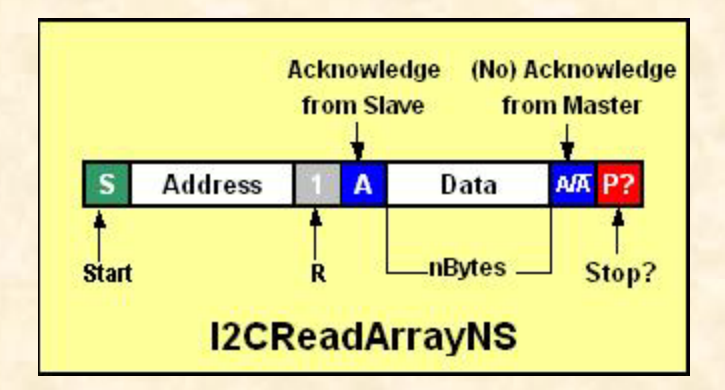

#### <span id="page-10-1"></span>**I2CReadByte**

The I2CReadByte function reads one byte from an I<sup>2</sup>C Bus/SMBus device. The function takes the device address and a pointer to a memory location to store the data byte. I2CReadByte returns any error condition it encounters. The function ensures that the lsb of the address is a '1' before it is sent to the target device.

**C/C++: unsigned char** I2CReadByte(**unsigned char** address, **unsigned char \***ReadData);

**Delphi:** I2CReadByte(address: **byte**; var ReadData: **byte**): **byte**;

**VB:** I2CReadByte(**ByVal** address **As Byte**,**ByRef** ReadData **As Byte**) **As Byte**

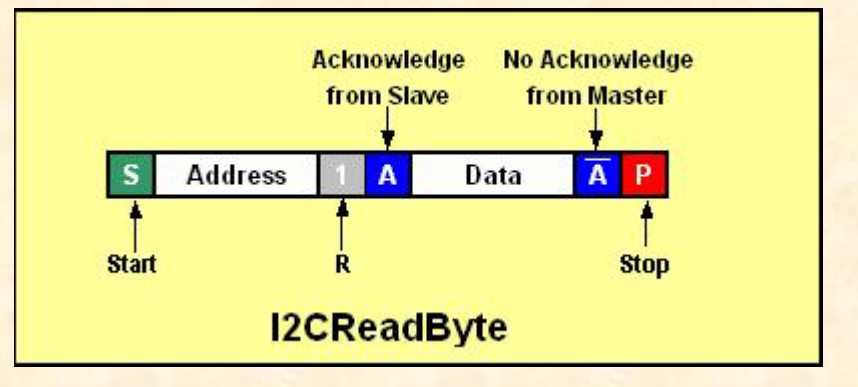

#### <span id="page-11-0"></span>**I2CStart**

This function takes no arguments and generates an I²C Start Condition via the parallel port. The function returns any error condition it encounters. If the hardware has not been detected, the Start condition will not be performed. See Error Code section for return values.

**C/C++: unsigned char** I2CStart(**void**); **Delphi:** I2CStart: **byte**; **VB:** I2CStart() **As Byte**

#### <span id="page-11-1"></span>**I2CStop**

This function generates an I²C Stop Condition via the parallel port. The function returns any error condition it encounters during the transmission. See Error Code section for return values.

```
C/C++: unsigned char I2CStop(void);
Delphi: I2CStop: byte;
       VB: I2CStop() As Byte
```
#### <span id="page-11-2"></span>**I2CWrite**

This function writes one byte, passed by the calling program, to the I<sup>2</sup>C Bus via the parallel port. The function returns any error condition it encounters during the transmission. See Error Code section for return values.

```
C/C++: unsigned char I2CWrite(unsigned char DataByte);
Delphi: I2CWrite(DataByte: byte): byte;
       VB: I2CWrite(ByVal DataByte As Byte) As Byte
```
#### <span id="page-11-3"></span>**I2CWriteBit**

This function takes on byte and writes the most significant bit to the I<sup>2</sup>C bus. The returned value contains the error condition. See Error Codes section for return values.

These bit functions (I2CWriteBit and I2CReadBit) are useful for testing for error conditions. For example, how does a device on the bus react to a misplaced Stop or Start condition? This can be simulated by sending out a Start, followed by four data bits, and then another Start or Stop condition.

An example using I2CReadBit and I2CWriteBit is included in the installation package.

**C/C++: unsigned char** I2CWriteBit(**unsigned char** DataByte);

**Delphi:** I2CWriteBit(DataByte: **byte**): **byte**; **VB:** I2CWriteBit(**ByVal** DataByte **As Byte**) **As Byte**

#### <span id="page-12-0"></span>**I2CWriteArray**

The I2CWriteArray takes four parameters: device address, device subaddress, number of bytes to be sent, and a pointer to an element within an array of bytes. It is up to the calling program to correctly define the array of memory to store the data. The function ensures that the lsb of the address is a '0' before it is sent to the target device. The function returns any error condition it encounters. See Error Code section for return values.

**C/C++: unsigned char** I2CWriteArray(**unsigned char** address, **unsigned char**  subaddress; **int** nBytes; **unsigned char \***WriteData);

```
Delphi: I2CWriteArray(address,subaddress: byte; nBytes: integer;
```
**var** WriteData: **byte**): **byte**;

**VB:** I2CWriteArray (**ByVal** address **As Byte**, **ByVal** subaddress **As Byte**, **ByVal** nBytes **As Long**, **ByRef** WriteData **As Byte**) **As Byte**

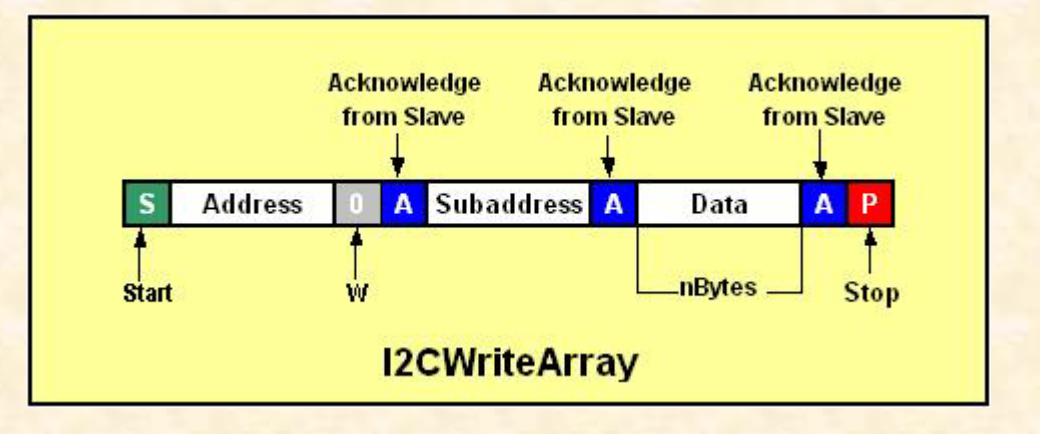

#### <span id="page-12-1"></span>**I2CWriteArrayDB**

The I2CWriteArrayDB (write array with a double-byte subaddress) takes five parameters: device address, the high byte of the device subaddress, the low byte of the device subaddress, number of bytes to be sent, and a pointer to an element within an array of bytes. The function ensures that the lsb of the address is a '0' before it is sent to the target device. The function returns any error condition it encounters. See Error Code section for return values.

This function is useful for communicating with devices such as large eeproms that use a two byte subaddressing scheme.

```
C/C++: uchar I2CWriteArrayDB(uchar address, uchar subaddressHigh, uchar 
       subaddressLow, int nBytes, uchar *WriteData);
```
**Delphi:** I2CWriteArrayDB(address, subaddressHigh, subaddressLow: **byte**; nBytes: **integer**; **var** WriteData: **byte**): **byte**;

**VB:** I2CWriteArrayDB (**ByVal** address **As Byte**, **ByVal** subaddressHigh **As Byte**, **ByVal** subaddressLow **As Byte**, **ByVal** nBytes **As Long**, **ByRef** WriteData **As Byte**) **As Byte**

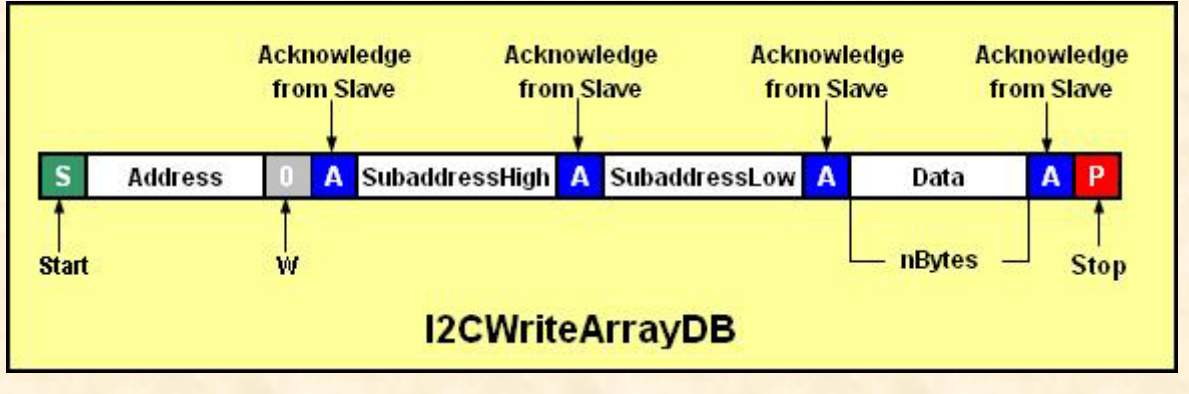

#### <span id="page-13-0"></span>**I2C10WriteArray**

The I2C10WriteArray function (write an array with 10-bit device addressing) is similar to the I2CWriteArray function; however, it uses 10-bit I²C addressing. The I²C specification states that the 10-bit address has the following format:

First byte:  $11110xx + R/W$  bit

Second byte: xxxx xxxx; where  $x =$  the 10 bits of address

The function takes the received 16-bit address data and uses the lower 10 bits to generate the proper 10-bit I<sup>2</sup>C compliant format. A subaddress is also sent after the second byte of the address (not shown in diagram below), followed by the data.

**C/C++: unsigned char** I2C10WriteArray(**short int** address, **unsigned char**  subaddress, **int** nBytes, **unsigned char \***WriteData);

**Delphi:** I2C10WriteArray(address: **word**; subaddress: **byte**; nBytes: **integer**; **var** WriteData: **byte**): **byte**;

**VB:** I2C10WriteArray(**ByVal** address **As Integer**, **ByVal** subaddress **As Byte**, **ByVal** nBytes **As Long**, **ByRef** WriteData **As Byte**) **As Byte**

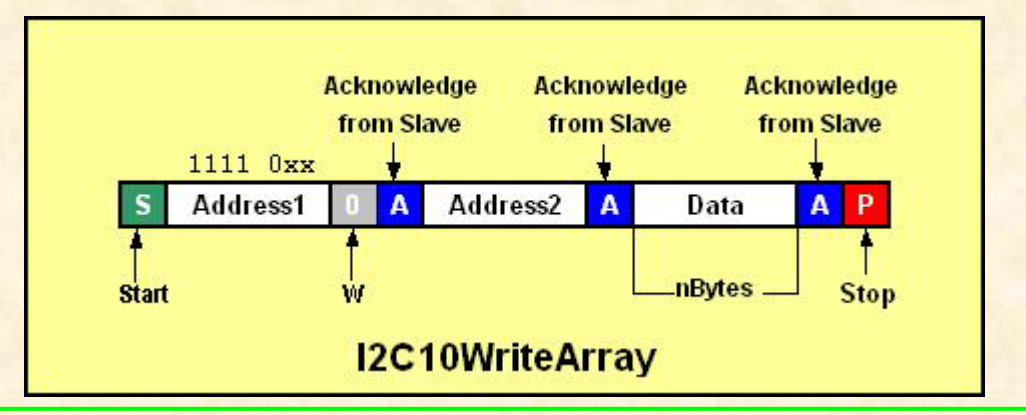

#### <span id="page-13-1"></span>**I2CWriteByte**

The I2CWriteByte function writes one data byte to an I²C bus device. The function takes two parameters: the device address and a single data byte and returns any error condition it encounters (see Error Codes section). The function ensures that the lsb of the address is a '0' before it is sent to the target device.

**C/C++: unsigned char** I2CWriteByte(**unsigned char** address, **unsigned char** Data); **Delphi:** I2CWriteByte(address, Data: **byte**): **byte**;

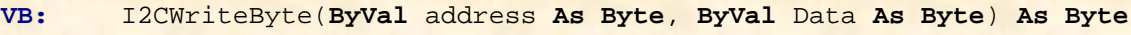

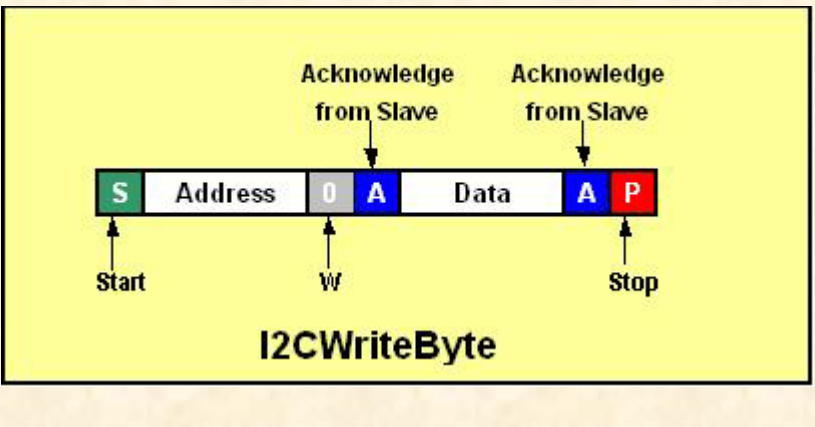

#### <span id="page-14-0"></span>**InputState**

Reads the state of the IN port on the LPT-to-I2C SE Professional hardware Adapter. The function returns a '1' if high and a '0' if low.

```
C/C++: int InputState(void);
Delphi: InputState: integer;<br>VB: InputState(): As Lon
          VB: InputState(): As Long
```
#### <span id="page-14-1"></span>**milliseconds**

The milliseconds delay function allows the user to program a delay, measured in milliseconds, into I²C messages. This is particularly useful when programming EEPROM devices that require a minimum erase/write time between write transactions.

```
C/C++: void milliseconds(int Data);
Delphi: milliseconds(Data: integer);
       VB: milliseconds(ByVal Data As Long)
```
#### <span id="page-14-2"></span>**Trigger**

Sends a high or low level to the OUT pin of the LPT-to-I2C SE Professional Adapter. The function takes a '1' for a high level and a '0' for a low level. Valid values are '0' and '1'. All other values will be ignored.

```
C/C++: void Trigger(int OutputState);
Delphi: Trigger(OutputState: integer);
       VB: Trigger(ByVal OutputState As Long)
```
#### <span id="page-14-3"></span>**PulseLow**

Sends a short low level pulse on the OUT pin of the LPT-to-I2C SE Professional Adapter followed by a high level. The function does not check the intial state of the OUT to ensure it is high before beginning.

```
C/C++: void Trigger(void);
Delphi: PulseLow;<br>VB: PulseLow(
          PulseLow()
```
#### <span id="page-14-4"></span>**PulseHigh**

Sends a short high level pulse on the OUT pin of the LPT-to-I2C SE Professional Adapter followed by a low level. The function does not check the intial state of the OUT to ensure it is low before beginning.

```
C/C++: void PulseHigh(void);
Delphi: PulseHigh;<br>VB: PulseHigh(
         PulseHigh()
```
#### <span id="page-14-5"></span>**SCL\_Control**

Allows the user to change the state of the SCL pin. The state of the SCL pin is returned.

```
C/C++: short int SCL_Control(short int SCL_state);
Delphi: SCL_Control(SCL_state: wordbool): wordbool;
VB: SCL_Control (ByVal SCL_state As Boolean) As Boolean
```
#### <span id="page-14-6"></span>**SDA\_Control**

Allows the user to change the state of the SDA pin. The state of the SDA pin is returned.

```
C/C++: short int SDA_Control(short int SDA_State);
Delphi: SDA_Control(SDA_State: wordbool): wordbool;
       VB: SDA_Control (ByVal SDA_state As Boolean) As Boolean
```
#### <span id="page-15-0"></span>**SetNormalMode**

The SetNormalMode function is only available for backward compatibility. Only 'Slow' access mode is available.

```
C/C++: short int SetNormalMode(void);
Delphi: SetNormalMode: wordbool;
       VB: SetNormalMode() As Boolean
```
#### <span id="page-15-1"></span>**SetI2CFrequency**

This function sets the I²C clock frequency to the value passed by the user's program. The frequency must be a positive integer. If a frequency is selected which is above the maximum frequency (use GetMaxFrequency to determine the value), the dll will set the frequency to the maximum I²C frequency. The function returns the measured frequency.

It is important to note that although we expect better than 5% tolerance on the frequency, the actual frequency generated by LPT-to-I2C SE Professional cannot be guaranteed. If an accurate frequency is needed, it is recommended that the frequency be verified using test equipment.

```
C/C++: int SetI2CFrequency(int frequency);
Delphi: SetI2CFrequency(frequency: integer): integer;
       VB: SetI2Cfrequency(ByVal frequency As Long) As Long
```
#### <span id="page-15-2"></span>**SetLPTNumber**

If you have more than one parallel port in your computer, you can choose which parallel port to communicate with, by using the SetLPTNumber function. The function allows you to choose values 1, 2, or 3 corresponding to LPT1, LPT2, and LPT3 respectively. The 16-bit Boolean return value is 'true' ('non-zero') if the parallel port was detected and set to the value passed to the function, while it returns 'false' ('0') if the chosen parallel port was not available. The dll initialization routine attempts to set the active parallel port to LPT1.

```
C/C++: short int SetLPTNumber(unsigned char LPT);
Delphi: SetLPTNumber(LPT: byte): wordbool;
VB: SetLPT (ByVal LPT As Byte) As Boolean
```
#### <span id="page-15-3"></span>**SetSlowMode**

The SetSlowMode function is only available for backward compatibility. Only 'Slow' access mode is available. 'Normal' access is no longer supported.

```
C/C++: short int SetSlowMode(void);
Delphi: SetSlowMode: wordbool;
       VB: SetSlowMode() As Boolean
```
#### <span id="page-15-4"></span>**SetWaitTime**

The I<sup>2</sup>C Bus specification does not specify the amount of time that a device can hold the clock line low to inject a wait/hold state in a transmission. In order to ensure that the software responds in a predictable manner, LPTotI2CSEpro.dll has arbitrarily set the maximum wait time between the time it releases the clock and the time that any device holding the clock line low must release the bus as 50ms. If this time is exceeded, the dll will exit the function. The SetWaitTime function allows the user to change the maximum wait/hold times for the situation where a slow device needs more than the 50ms initialized by the dll. The function returns the value set by the function. The minimum time allowed by the function is 5ms.

```
C/C++: int SetWaitTime(int NewWaitTime);
Delphi: SetWaitTime(NewWaitTime: integer): integer;
       VB: SetWaitTime(ByVal NewWaitTime As Long) As Long
```
#### <span id="page-16-0"></span>**StartI2CDriver**

Loads the virtual device driver or the kernel mode device driver, providing direct access to the LPT ports. If the driver was successfully started, the function returns True; if the function fails it returns False. The StartI2CDriver function does not actually need a value of '0' or '1' sent to it, as previously required. This is only included for backwards compatibility. Any integer value may be sent.

```
C/C++: short int StartI2CDriver(int device);
Delphi: StartI2CDriver(device: integer): wordbool;
       VB: StartI2CDriver(ByVal device As Long) As Boolean
```
#### <span id="page-16-1"></span>**StopI2CDriver**

Closes the kernel-mode driver and releases memory allocated to it. It is highly recommended that this function be called before an application is terminated.

```
C++: void StopI2CDriver(void);
Delphi: StopI2CDriver;<br>VB: StopI2CDriver(
         StopI2CDriver()
```
### <span id="page-17-0"></span>**Error Codes**

The following error codes are returned by the various functions in LPT-to-I2CSEpro.dll:

```
0x00: No error
0x01: Address not acknowledged (only valid for I2CWriteByte, I2CReadByte, 
      I2CWriteArray, and I2CReadArray functions)
0x02: Acknowledge not received
0x03: Read acknowledge corrupted – should be a '1' but a '0' was found
0x04: SCL/SDA stuck low – both lines found low while they should be high
0x08: SDA stuck low – SDA line could not be set to a logic '1'
0x09: SDA stuck high – SDA line could not be set to a logic '0'
0x0A: SCL stuck high – SCL line could not be set to a logic '0'
0x0B: SDA and SCL stuck high – both SDA and SCL could not be set low
0x80: SCL stuck low – SCL line could not be set to a logic '1'
0xFF: Hardware not detected
```
### <span id="page-18-0"></span>**Examples**

#### <span id="page-18-1"></span>**Visual Basic Example**

This example writes two bytes to the EEPROM, located on the LPT-to-I2C SE hardware, and then reads them back.

In order to use the dll functions, they must be imported into the calling program. Add the Module1.bas file (included with LPT-to-I2CSEpro.dll) into your project. See the Visual Basic example included with LPTtoI2C SE Professional.

The following code example writes two bytes to an EEPROM, and then reads them back. The user should ensure that the error codes returned from the functions are handled appropriately.

Private Sub Command1\_Click()

Dim ErrorCode As Byte Dim ReadData As Byte Dim Init As Boolean Frequency As Integer

```
Init=CheckDriverStatus 'Check to ensure that the hardware driver has been 
                            'loaded successfully and the hardware is detected.<br>'Set the LPT Number.
Init=SetLPTNumber(1)
Frequency=SetI2CFrequency(50) 'Set the I²C clock frequency to 50KHz.
```

```
ErrorCode=I2CStart (Generate I<sup>2</sup>C Start Condition.<br>ErrorCode=I2CWrite(160) 'Send the EEPROM address...in th
                                    'Send the EEPROM address...in this case 0xA0.<br>'Send the subaddress.
ErrorCode=I2CWrite(0)<br>ErrorCode=I2CWrite(0)
ErrorCode=I2CWrite(0) Send first data byte.<br>
ErrorCode=I2CWrite(1) Send second data byte
ErrorCode=I2CWrite(1) Send second data byte.<br>
ErrorCode=I2CStop Senerate I<sup>2</sup>C Stop Cond
                                    'Generate I<sup>2</sup>C Stop Condition.
milliseconds(10) 'wait 40ms for the erase/write cycle to complete.
ErrorCode=I2CStart (Generate I<sup>2</sup>C Start Condition.<br>ErrorCode=I2CWrite(160) \Send the EEPROM write address
                                   'Send the EEPROM write address..in this case 0xAE.<br>'Send the subaddress.
ErrorCode=I2CWrite(0)<br>ErrorCode=I2CStart
                                    'Generate I<sup>2</sup>C Start Condition.
ErrorCode=I2CWrite(161) 'Send the EEPROM read address… in this case 0xAF.
ErrorCode=I2CRead(false,ReadData) 'Read one byte (not last byte).
Label1.Caption=Int(ReadData)
ErrorCode=I2CRead(true,ReadData) 'Read one byte (last byte).
Label2.Caption=Int(ReadData)
ErrorCode=I2CStop 'Generate I²C Stop Condition.
End Sub
```
#### <span id="page-19-0"></span>**Delphi Example**

This example writes two bytes to an EEPROM, located on the LPT-to-I2C SE hardware, and then reads them back. Before writing or reading, it is best to go through an initialization process to ensure everything is functioning correctly. This example code shows the minimum functionality and it is up to the user to ensure the returned error codes are handled appropriately.

In order to use the dll functions, they must be imported into the calling program. The easiest way to do this is to add the I2Cdeclarations.pas file (included with LPT-to-I2C SE Pro) to your project by placing this file in the same folder as your project and then using the 'Add to Project' menu item from the 'Project' menu in Delphi. You must also add 'I2Cdeclarations' statement in the **uses** clause of your application (see example in the Delphi folder which was installed with LPT-to-I2C SE Professional).

```
procedure TDLLForm.btnWriteandRead(Sender: TObject);
var
ErrorCode, ReadData: byte;
InitOK: WordBool;
Freq: integer;
begin
if CheckDriverStatus then //Check to ensure that the hardware driver has been
begin //loaded successfully.
InitOK:=HardwareDetect; //Check to ensure that the hardware is detected.<br>InitOK:=SetLPTNumber(1); //Set the LPT Number.
InitOK:=SetLPTNumber(1);Freq:=SetI2CFrequency(50); //Set the I²C clock frequency to 50KHz.
                                //It is not necessary to set the frequency
                                //since it defaults to 10KHz at start-up 
ErrorCode:=I2CStart; //Generate I²C Start Condition.
ErrorCode:=I2CWrite($A0); //Send the EEPROM address…in this case 0xA0.
ErrorCode:=I2CWrite($00); //Send the subaddress.
ErrorCode:=I2CWrite($00); //Send first data byte.<br>ErrorCode:=I2CWrite($01); //Send second data byte.
ErrorCode:=I2CWrite($01);<br>ErrorCode:=I2CStop;
ErrorCode:=I2CStop; //Generate I<sup>2</sup>C Stop Condition.<br>milliseconds(10); //wait 10ms for the erase/writ
milliseconds(10); \frac{1}{\text{Var}(10)} //wait 10ms for the erase/write cycle to complete.
                               //Generate I<sup>2</sup>C Start Condition.
ErrorCode:=I2CWrite($A0); //Send the EEPROM write address…in this case 0xA0.
ErrorCode:=I2CWrite($00); //Send the subaddress.<br>ErrorCode:=I2CStart; //Generate I<sup>2</sup>C Start C
                                //Generate I<sup>2</sup>C Start Condition.
ErrorCode:=I2CWrite($A1); //Send the EEPROM read address… in this case 0xA1.
ErrorCode:=I2CRead(false,ReadData);//Read one byte from the EEPROM, not last byte.
Label1. Caption := IntToStr(ReadData);
ErrorCode:=I2CRead(true); //Read one byte from the EEPROM, last byte.
Label2.Caption := IntToStr(ReadData);<br>ErrorCode:=I2CStop; //Generate
                                //Generate I<sup>2</sup>C Stop Condition.
end
else ShowMessage('Driver not started');
end;
```